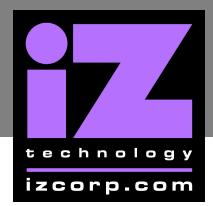

# **HOW TO SAVE A DEBUG LOG \_\_\_\_\_\_\_\_\_\_\_\_\_\_\_\_\_\_**

ADA creates a new debug log every time it is turned on. This log contains a significant amount of user and system information and is very useful when diagnosing a problem with ADA.

## To **SAVE DEBUG**:

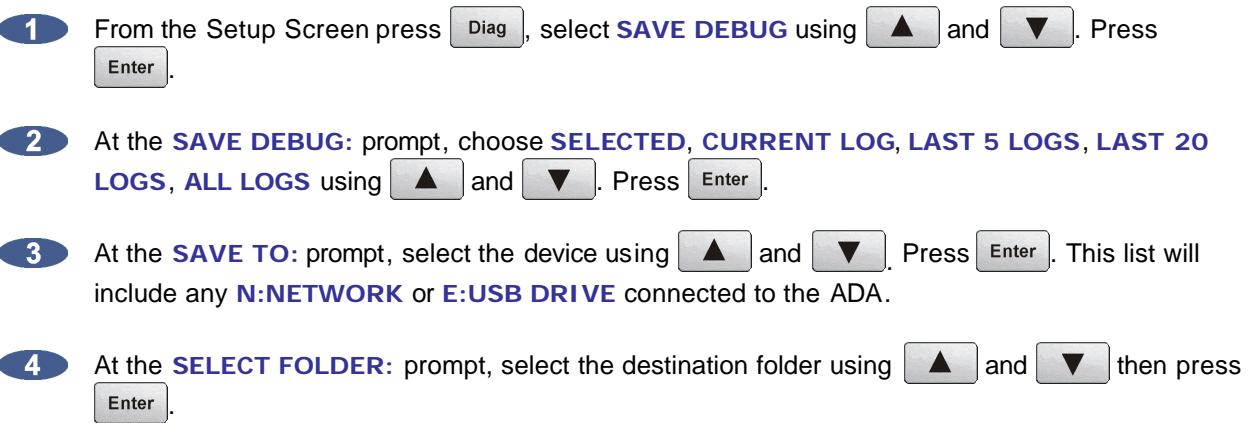

#### **EMAIL DEBUG LOGS**

If ADA is connected to the internet, the logs can be sent directly to iZ Technology Support using the **EMAIL DEBUG** option. To assist the support process, ADA's serial number, current software version, and information about the installed memory and processor will automatically be included in the email.

## To **EMAIL DEBUG**:

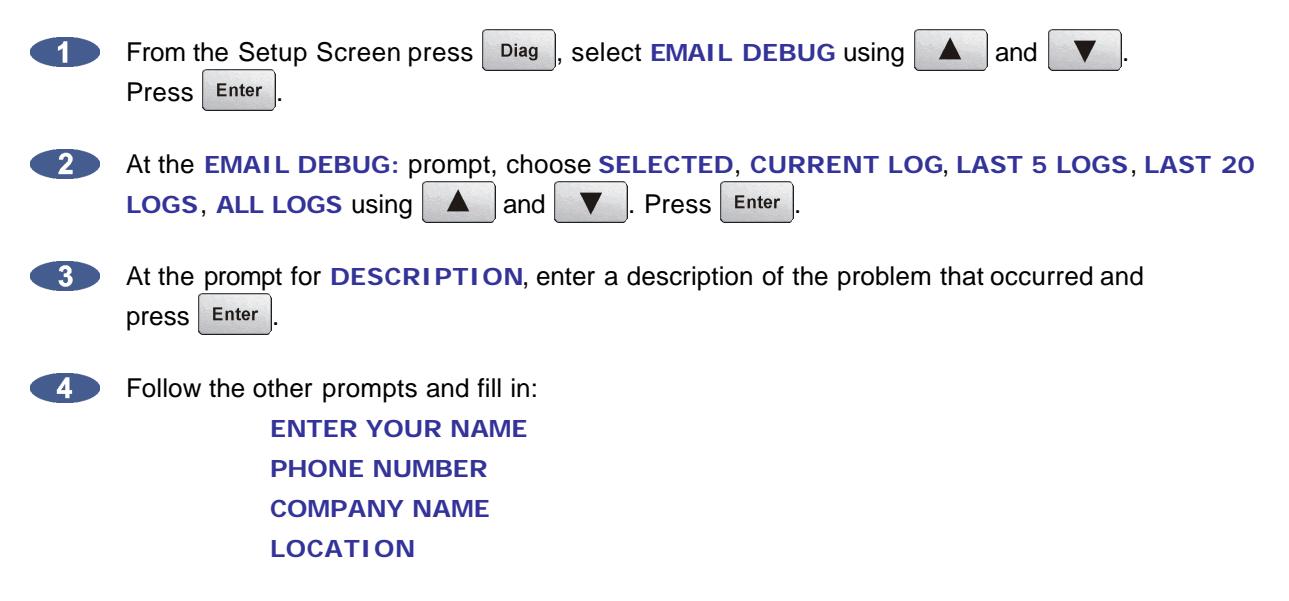

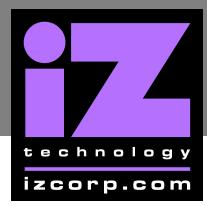

# **i Z SUPPORT T ECHNICAL MEMO**

At the prompt for **REPLY EMAIL** enter an email address that an iZ Support Agent can reply to.

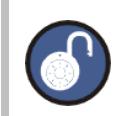

**A QWERTY keyboard is required to type in any text information.**

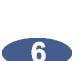

**6** At the **SEND EMAIL NO/YES**, select **YES** and press **Enter**.

A confirmation email will be sent to the REPLY EMAIL address that the email has been sent.